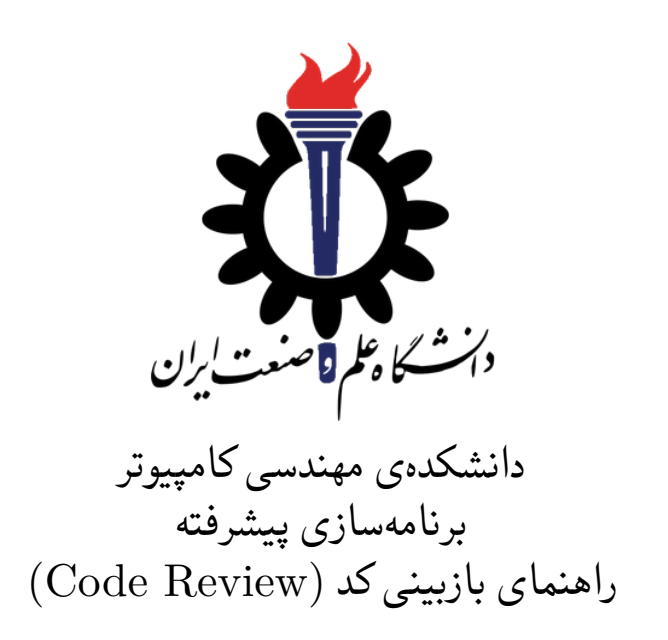

سارا کدیری، علی حیدری استاد: سید صالح اعتمادی

زمستان- بهار ٩٨-١٣٩٧

## **فهرست مطالب**

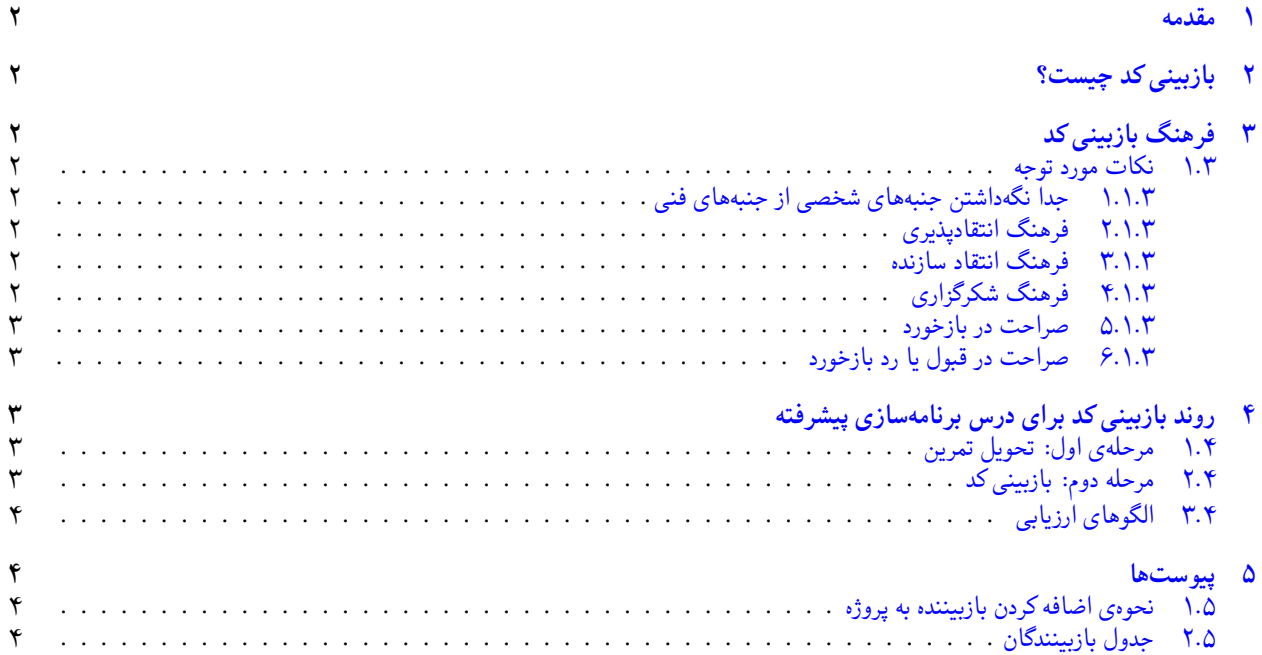

#### **١ مقدمه**

<span id="page-1-0"></span>بازبینی کد <sup>۱</sup> از مهمترین و موثرترین راههای یادگیری و افزایش کیفیت کد است که در تمام شرکتهای نرم|فزاری حرفه|ی از قبیل مایکروسافت، گوگل، امازون استفاده میشود. لازم است بازبینی کد دارای بار اموزشی فنی و فرهنگی برای بازبیننده کد <sup>۲</sup> و بازبینشونده کد <sup>۳</sup> باشد. لذا برای داشتن یک بازبینی کد موثر، به بلوغ فنی و فرهنگی در هر دو طرف لازم است.

# **٢ بازبینی کد چیست؟**

<span id="page-1-1"></span>روند بازبینی کد به این شکل است که بعد از اینکه برنامهنویس کد خود را به بهترین وجهی که میتواند کامل کرد، کد خود را (یا تغییرات کد خود را) با ابزار بازبینی کد (در درس ما Request Pull ( برای بازبیننده(ها) می فرستد. بازبیننده کد را از جنبه های مختلف مثل خوانایی، کارایی، خطاپذیری و آزمون بررسی کرده و بازخوردهای مناسب را یادداشت می کند. بازبین شونده بازخوردها را با دقت بررسی کرده و برای هر بازخورد یا پیشنهاد بابیننده را قبول کرده و تغییرات را اعمال می کند و یا توضیح مناسبی در جواب بازبیننده می دهد. این روند تا رضایت کامل بازبیننده کد ادامه پیدا می کند.

# **٣ فرهنگ بازبینی کد**

<span id="page-1-2"></span>بازبینی کد در بسیاری از شرکت ها منشا کدورت و از هم پاشیدگی تیم های نرم افزاری می شود. جلوگیری از این مساله نیاز به فرهنگ سازی در جامعه نرم افزاری دارد. بهترین زمان و مکان برای شروع این فرهنگ سازی دوران تحصیل دانشجویان در دانشگاه است. از این جهت که:

- .١ این محیط عاری از رقابت های درون شرکتی برای ترفیع و برتری است
- .٢ دانشجو برای یادگیری در دانشگاه است و نسبت به بازخوردها کمتر جنبه دفاع خواهد داشت.

#### **.٣ ١ نکات مورد توجه**

رعایت نکات زیر برای برگزاری یک بازبینی کد موثر لازم است:

#### **.٣ .١ ١ جدا نگه داشتن جنبه های شخصی از جنبه های فنی**

<span id="page-1-4"></span><span id="page-1-3"></span>بازخوردی که برای کد شما گذاشته می شود برای «کد» شماست، نه «شما». برداشت شخصی نکنید. هم چنین برای بازبیننده: بازخورد شما باید متوجه «کد» باشد نه نویسنده کد.

#### **.٣ .١ ٢ فرهنگ انتقادپذیری**

<span id="page-1-5"></span>همه ما می توانیم برنامه نویس های بهتری بشویم. بازبینی کد شما بهترین راه پیدا کردن فرصت های بهتر شدن است. از این جهت که شما سعی خود را برای ارائه بهترین کار خود در محدودیت زمانی که داشته اید کرده اید و بازبینی کد شما فرصت های بهتر شدن را به شما نشان می دهد.

#### **.٣ .١ ٣ فرهنگ انتقاد سازنده**

<span id="page-1-6"></span>بازبینندگان کد هم لازم است علاقه به پیشرفت و بهتر شدن کد و برنامه نویس را در بازخوردها و لحن آن رعایت کنند. علاوه بر این سطح برنامه نویس را در بازخوردهای خود در نظر بگیرید. مثلا تذکرهای بسیار ظریف را به برنامهنویس مبتدی ندهید. و سلسله مراتب بازخوردها را رعایت کنید. یعنی اول بازخوردهای اساسی تر و مهم تر بعد بازخورد های جزئی تر و ظریف تر.

#### **.٣ .١ ۴ فرهنگ شکرگزاری**

<span id="page-1-7"></span>ازبیننده کد از وقت و کار خود گذشته که کد شما را بررسی کند و راههای بهبود کد شما را به شما نشان بدهد. این بهترین راه یادگیری برای شماست. شکرگزار این فرصت باشید و در پیام های خود لحن مناسب بکار ببرید.

<span id="page-1-8"></span><sup>&</sup>lt;sup>1</sup>Code Reviewing

<span id="page-1-10"></span><sup>2</sup>Code Reviewer

<span id="page-1-9"></span><sup>3</sup>Code Reviewee

**.٣ .١ ۵ صراحت در بازخورد**

<span id="page-2-0"></span>برای جلوگیری از پیام های بدون هدف و اتمام به موقع بازبینی کد، در بازخورد خود صراحت داشته باشید به طوری که بازبین شونده بتواند آن را در یکی از طبقه بندی های زیر جای دهد و تکلیف خود را بداند.

> آ) کد به صورت فعلی قابل قبول نیست و باید تصحیح شود. ب) کد به صورت فعلی قابل قبول است ولی اگر تصحیح شود بهتر است. ج) کد به صورت فعلی قابل قبول است ولی سلیقه من این است که تغییر کند. د) چه کد جالبی. این رو قبلا نمی دونستم...

> > **.٣ .١ ۶ صراحت در قبول یا رد بازخورد**

<span id="page-2-1"></span>چنانچه با بازخورد موافق یا مخالف هستید، لازم است نظر موافق یا مخالف شما به صراحت در جواب شما با ذکر دلیل بیان شود.

# **۴ روند بازبینی کد برای درس برنامه سازی پیشرفته**

<span id="page-2-2"></span>با توجه به اهمیت بازبینی کد در آموزش در این درس از ابتدای ترم بازبینی کد بخشی از روند یادگیری برای شما می باشد. برای آشنایی با مراحل اضافه کردن بازبیننده کد به پروژه AP97982 در سایت Azure DevOps به مراحل ذکر شده در ضمیمه ۱.۵ مراجعه کنید.

- **.۴ ١ مرحله ی اول: تحویل تمرین**
- <span id="page-2-3"></span>• تحویل اولیه تمرین با کامل شدن Request Pull به master انجام می شود. دقت کنید که هنگام کامل کردن Request Pull گزینه "Branch Source Delete "انتخاب نشده باشد.
- برای اطمینان از کامل شدن درست Request Pull در کامپیوتر خود دستورات زیر را اجرا کنید و از وجود پروژه خود در شاخه master اطمینان حاصل کنید.

git checkout master git pull

• چنانچه به اشتباه گزینه Branch Source Delete را انتخاب کرده باشید، لازم است با دستور زیر تمام شاخه های محلی را بار دیگر را روی سرور push کنید.

<span id="page-2-4"></span>git push --all origin

- **.۴ ٢ مرحله دوم: بازبینی کد**
- مهلت بازبینی کد یک هفته بعد از تحویل تمرین می باشد.
- اولین مرحله مطلع کردن بازبیننده کد از اتمام تمرین و تقاضای بازبینی کد می باشد.
- سپس بازبیننده کد بعد یک روز نتیجه بازبینی کد را در قالب کامنت ها لازم و نمره اولیه تمرین منعکس می کند.

**–** Grade1://<AssignmentNumber>/<FirstGrade>

- **–** e.g., Grade1://A1/90
- بعد از گرفتن کامنت ها، دانشجویان یک روز فرصت دارند تغییرات لازم در کد را برای جلب نظر بازبیننده کد در همان شاخه تمرین اعمال کرده و Request Pull جدید با نام Request Pull اصلی/قبلی به علاوه ی پسوند (review (\_برای فرستادن به master ایجاد کنند. مثال:

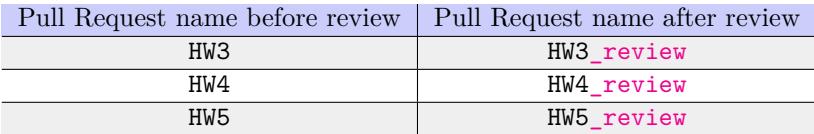

- این Request Pull تا پایان مهلت بازبینی کد بازمانده و روند بازبینی کد با مهلت ٢۴ ساعت برای پاسخ از هر دو طرف ادامه پیدا می کند. در نهایت نمره باز بینی شده به صورت زیر در Request Pull جدید منعکس می شود. نمره نهایی شما بر اساس نمره Request Pull اولیه و Request Pull جدید محاسبه خواهد شد.
	- **–** Grade2://<AssignmentNum>/<FinalGrade>/<TotalComments>/<AddressedComments>
	- **–** e.g., Grade2://A1/90/10/5
- **–** عدد AddressedComments نشان گر تعداد کامنت هایی است که دانشجو مطابق نظر و رضایت بازبیننده کد تغییرات لازم را انجام یا جواب مناسب داده باشد.
	- در نهایت Request Pull دوم شما باید قبل از اتمام مهلت بازبینی کد کامل شده و در شاخه ی master ادغام ( merge ( شود.
		- نمره نهایی شما بر اساس میزان مشارکت فعال شما در روند بازبینی کد خواهد بود.

## **.۴ ٣ الگوهای ارزیابی**

نمره تمرین ها بر اساس جدول زیر محاسبه می شود. این جدول به تناسب تمرین در مستند تمرین بروز خواهد شد.

<span id="page-3-0"></span>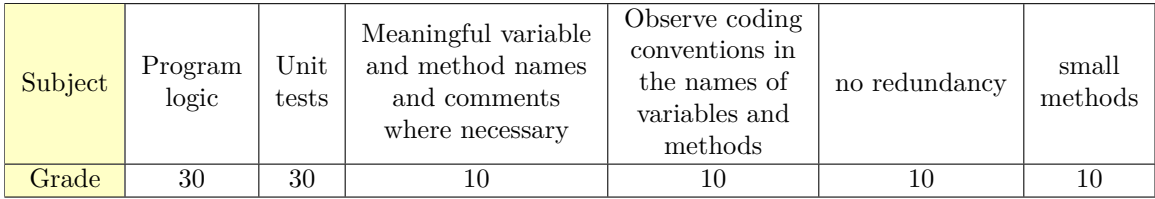

### **۵ پیوست ها**

### **.۵ ١ نحوه ی اضافه کردن بازبیننده به پروژه**

ابتدا ایمیل بازبینندهی خود را از جدول بخش ٢.۵ پیدا کنید سپس برای اضافه کردن بازبیننده کد به آدرس:

<span id="page-3-3"></span><span id="page-3-2"></span><span id="page-3-1"></span>http://<StudentNumber>.visualstudio.com/\_settings/users مراجعه کرده و طبق شکل [.۵ ١](#page-3-2) بازبیننده کد را اضافه کنید.

## **.۵ ٢ جدول بازبینندگان**

برای اطلاع از ایمیل بازبیننده ی خود به جدول زیر مراجعه کنید.

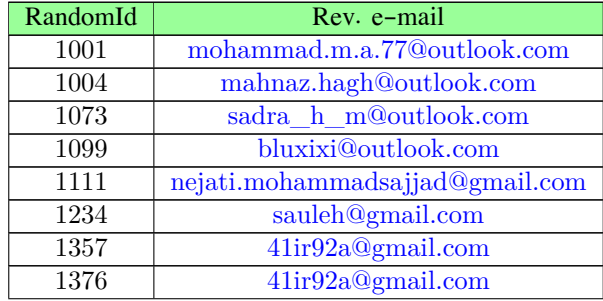

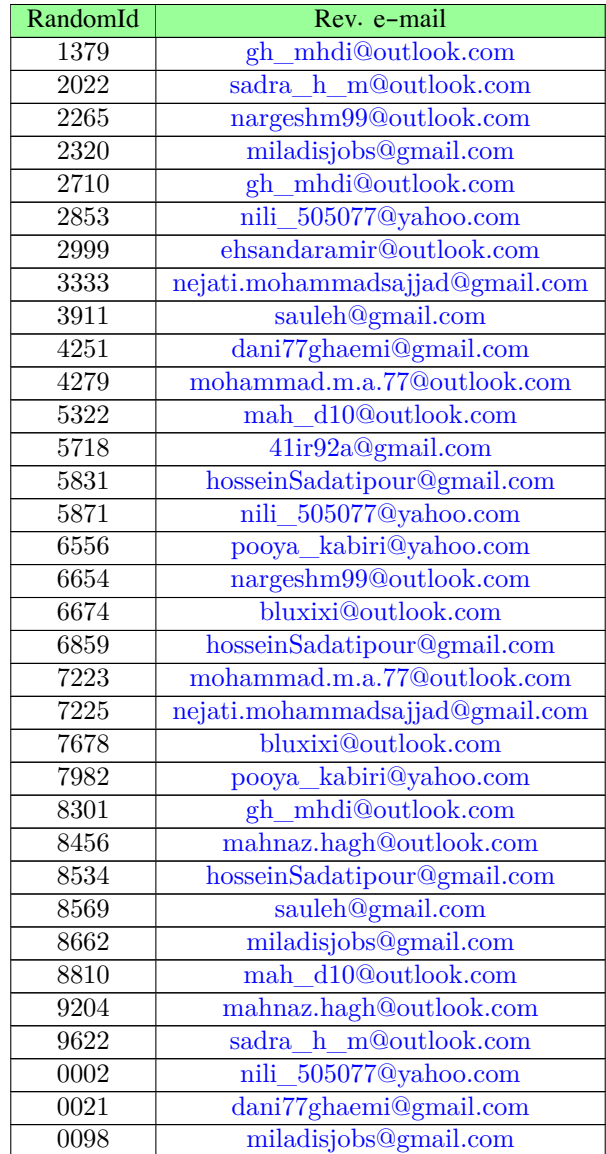

### شکل :١ نحوه ی اضافه کردن بازبیننده ی کد

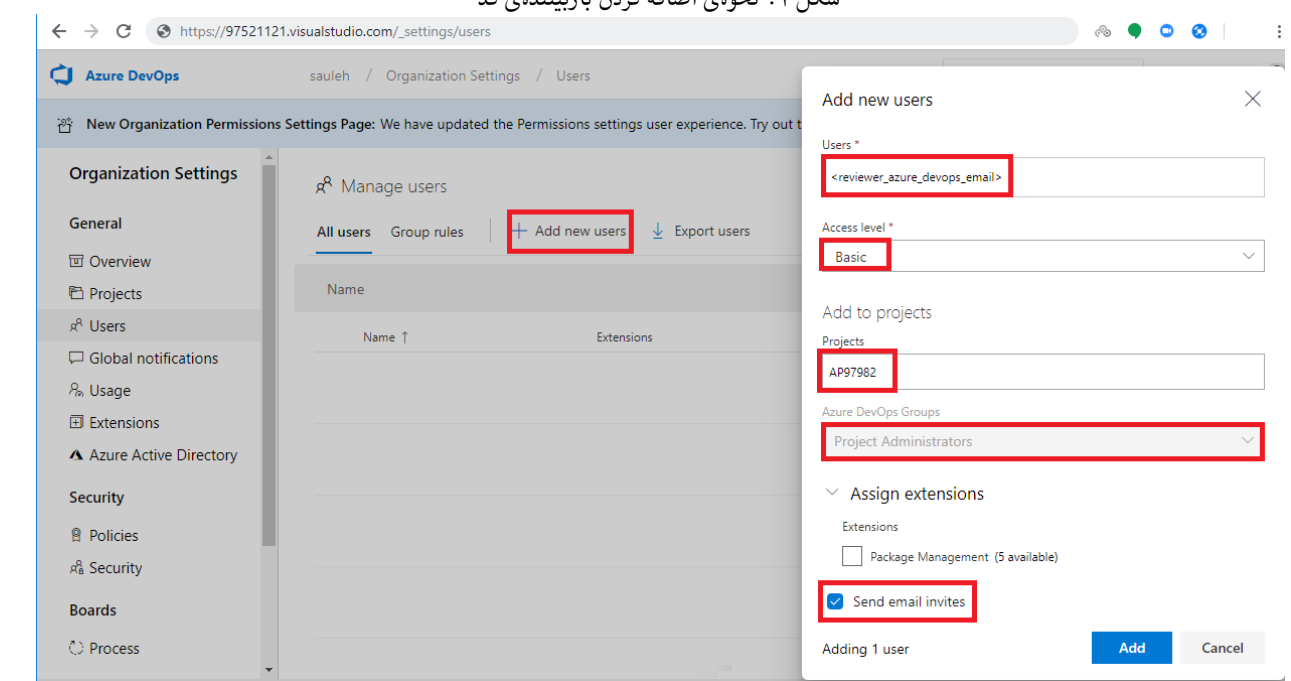